# CBWアクセスポイントのテクニカルサポートバ ンドル

# 目的

この記事では、Cisco Business Wireless(CBW)アクセスポイント(AP)のテクニカルサ ポートバンドルにアクセスする方法と、ファイル内の情報の概要について説明します  $\circ$ 

# 該当するデバイス |ソフトウェアバージョン

- Cisco Business Wireless 140AC(デー<u>タシート</u>) | 10.6.1.0 (最新のダ<u>ウンロード</u>)
- Cisco Business Wireless 145AC(デー<u>タシート</u>) | 10.6.1.0 (最新のダ<u>ウンロード</u>)
- Cisco Business Wireless 240AC Ac(デー<u>タシート</u>) | 10.6.1.0 (最新のダ<u>ウンロード</u>)
- Cisco Business Wireless 141ACM<u>(データシート)</u> | 10.6.1.0 <u>[\(最新版をダウンロード](https://software.cisco.com/download/home/286325124)</u> [\)](https://software.cisco.com/download/home/286325124)
- Cisco Business Wireless 142ACM<u>(データシート)</u> | 10.6.1.0 <u>[\(最新版をダウンロード](https://software.cisco.com/download/home/286325124)</u> [\)](https://software.cisco.com/download/home/286325124)
- Cisco Business Wireless 143ACM<u>(データシート)</u> | 10.6.1.0 <u>[\(最新版をダウンロード](https://software.cisco.com/download/home/286325124)</u> [\)](https://software.cisco.com/download/home/286325124)

#### 概要

ネットワークにCBW機器がある場合は、テクニカルサポートバンドルにアクセスして 、問題の診断とトラブルシューティングを行うことができます。サポートバンドルに は2つのタイプがあります。プライマリAPのテクニカルサポートバンドルと、ネット ワーク内のすべてのAPまたはメッシュエクステンダ(プライマリAPを含む)のAP機 能に固有のその他のバンドルです。

診断の主なソースは、プライマリAPテクニカルサポートバンドルです。AP固有のバ ンドルは一般的には必要ない可能性がありますが、特定のAPに問題が発生している場 合は便利です。

テクニカルサポートのバンドルと、そのバンドルに含まれているファイルにアクセス する方法を確認するには、読み続けてください。

## 目次 T

- <u>プライマリAPテクニカルサポートバンドル</u>
- <u>• テクニカルサポートバンドルの内容</u>
- <u>AP固有のバンドル</u>
- <u>• テクニカルバンドルの詳細</u>

プライマリAPテクニカルサポートバンドル

プライマリAPに組み込まれているテクニカルサポートバンドルをダウンロードするに は、次の手順を実行します。

#### 手順 1

プライマリAPにログインします。

altulu Cisco Business

# **Cisco Business Wireless Access Point**

Welcome! Please click the login button to enter your user name and password

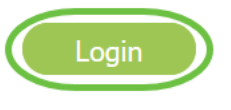

#### 手順 2

[Advanced] > [Primary AP Tools] > [Troubleshooting Files]に移動します。

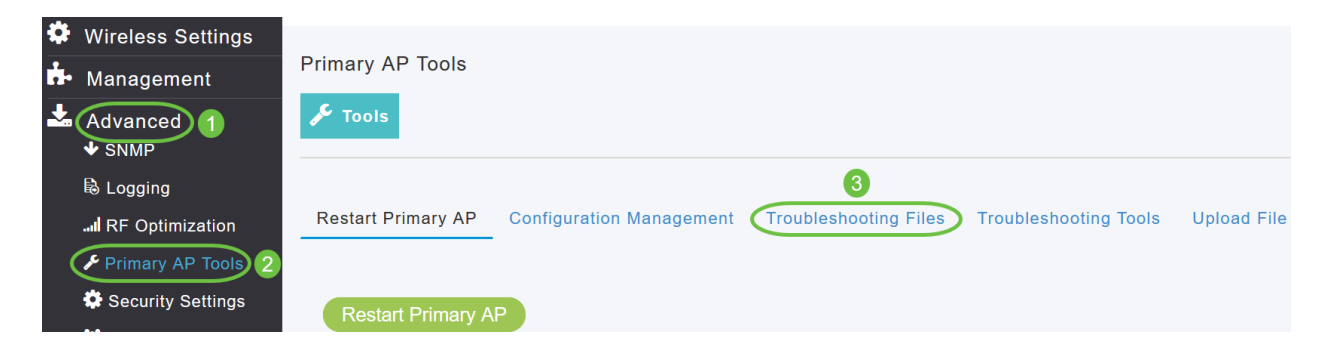

#### 手順 3

転送モードを選択します。オプションはHTTPまたはFTPです。この例では、HTTPが 選択されています。

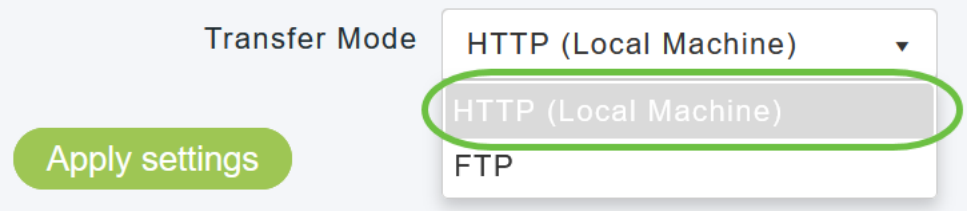

[HTTP]を選択する場合は、ブラウザ設定でポップアップブロッカーを無効にしてください

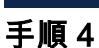

 $\circ$ 

#### 設定を適用し、[Download Support Bundle]をクリックします。

Support Bundle includes configuration, logs and crash files for trouble shooting. Pop-up blocker should be disabled in Browser settings to upload or download configuration file

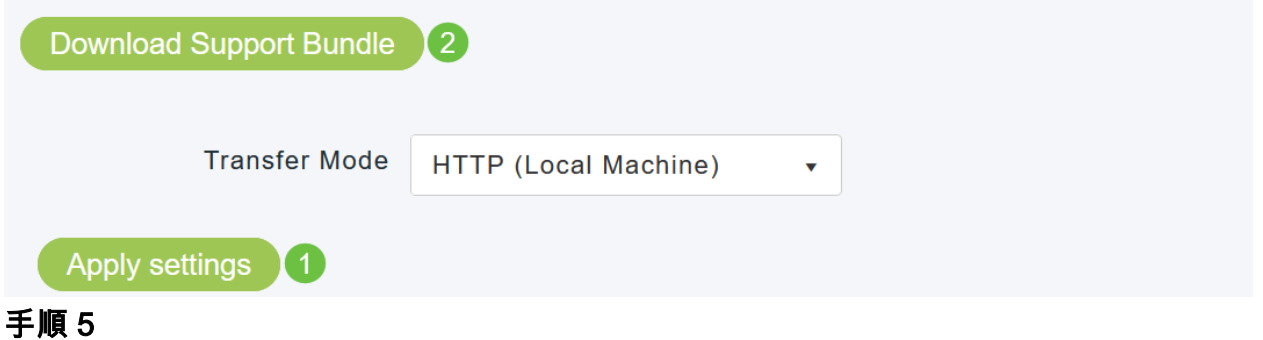

ファイルをダウンロードするためのポップアップウィンドウが表示されます。[Yes] を クリックします。

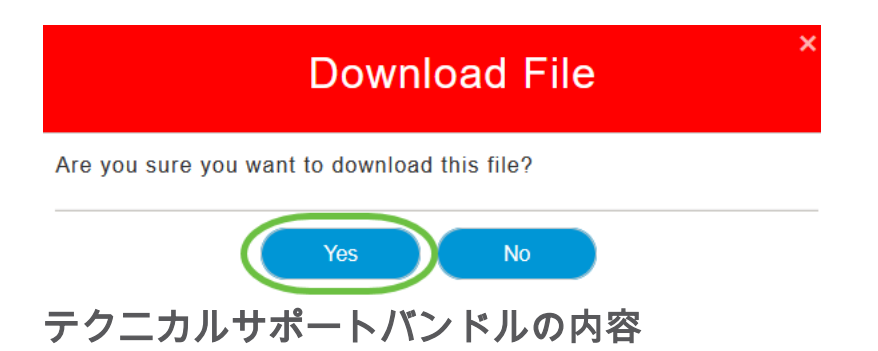

ダウンロードしたファイルは'.tgz'形式(tech\_support.tgz)になります。 ファイルを抽出 します。3つのサブフォルダが表示されます。

- 1. ap-core-crash
- 2. ctrl
- 3. internal-ap

#### ap-core-crash

生成されたAPの無線コアファイルとクラッシュファイル(プライマリAPに関連付け られている)を保存します。

#### ctrl (コントローラ/スイッチドライバプロセス)

実行コンフィギュレーション、トラップログなどの必須プライマリAP(コントローラ /スイッチドライバプロセス)情報を保持します。

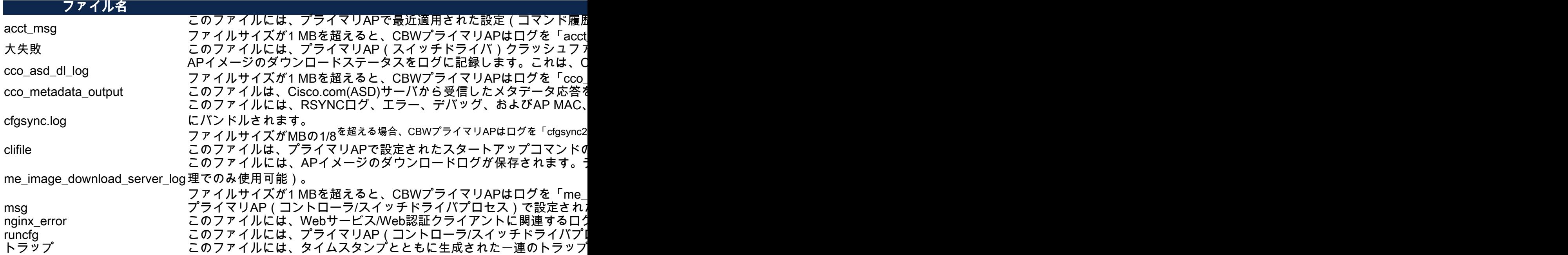

#### internal-ap

内部AP(プライマリAP機能を実行する)のログと設定ファイルが含まれます。

#### ファイル名 しょうしょう しょうしょう しゅうしょう しゅうしょう しゅうしょう こうしょう

base\_capwap\_cfg\_info このファイルには、APモード、APモデル、AP名、オフセット時間、プライマリ*I*<br>base\_capwap\_cfg\_info <sub>まれています。</sub>

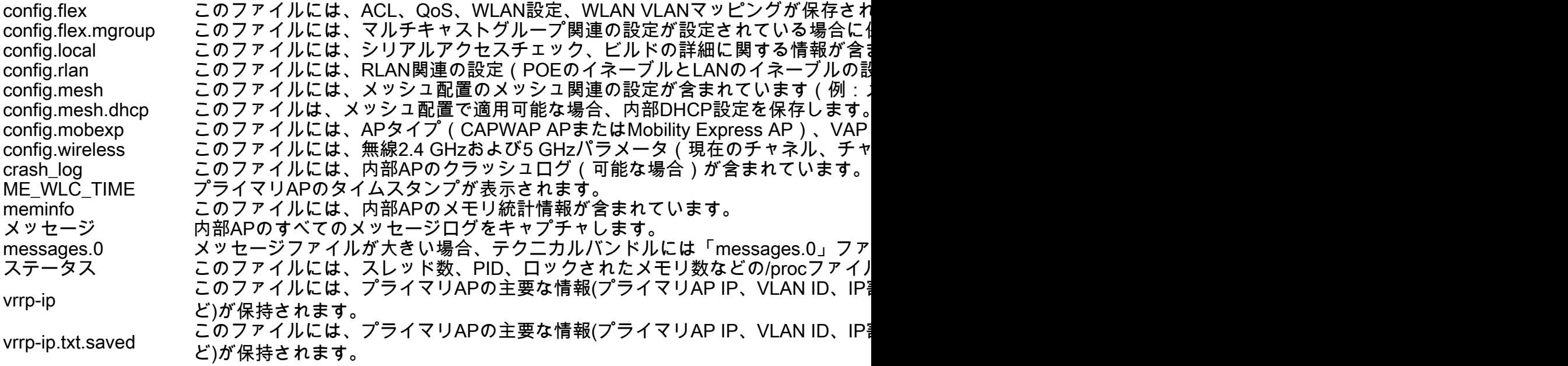

#### AP固有のバンドル

プライマリAPを含む各アクセスポイント/メッシュエクステンダには、アクセスポイ ントの機能に固有のテクニカルサポートバンドルもあります。

アクセスするには:

[Monitoring] > [Access Points]に移動します。

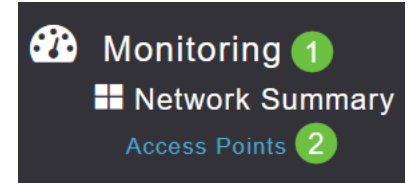

### 手順 2

アクセスポイントをクリックします。

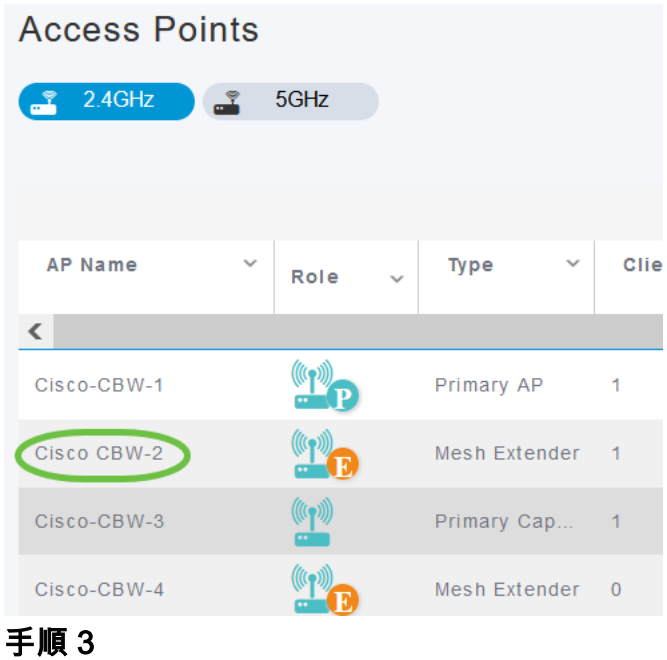

[スタート]ボタンをクリックします。

#### **GENERAL** AP Name Cisco-CBW-2 Location default location  $4c$ : 68 MAC Address **Base Radio MAC** 4c: e0 **IP Address** 10.10.10.2 **Ethernet Speed** 1000 Mbps Model / Domain CBW141ACM-B / 802.11bg:-A 802.11a:-B  $01:0$  :  $3e$ Parent MAC Nearest APs  $\left(\frac{20}{2}\right)$ Cisco-CBW-1(Link-SNR: 81)  $\frac{61}{2}$ Cisco-CBW-3(Link-SNR: 78) 46C:71:0D:54:01:38(Link-SNR: 71) PoE/Full Power Power status Serial Number ABC1415LFU1 Groups AP Group: default-group Max Capabilities 802.11n 2.4GHz, 802.11ac 5GHz Spatial Streams : 2 (2.4GHz), 2 (5.0GHz)<br>Max. Data Rate : 144 Mbps (2.4GHz), 867  $Mbps(5.0GHz)$

**Tech Support** 

**Tech Support Status** 

手順 4

# Not Started

Start

バンドルが作成されると、[Download]ボタンが使用可能になります。[Download] をク リックします。

ブラウザでポップアップが許可されていることを確認します。

#### 覚えておくべきこと:

- テクニカルサポートバンドルは、一度に1つのAPに対してのみ生成できます。
- ブラウザ設定でポップアップブロッカーを無効にして、APのテクニカルサポートバン ドルをダウンロードします。
- [Tech Support Status]には、サポートバンドルの生成のステータスが表示されます。ス テータス値は次のいずれかです。
	- *Not started*:バンドル生成はトリガーされません。これはデフォルトのステ ータスです。
	- *進行中* バンドルの生成中です。
	- *完了* バンドルの生成が完了しました。ダウンロードを使用してダウンロー ドできます。

## テクニカルバンドルの詳細

ダウンロードしたファイルは'.tgz'形式で、ファイルの名前

(tech\_support\_AP<EthernetMAC>.tgz)にAPイーサネットMACアドレスが付加されます 。 ファイルが抽出されると、'.tgz'形式のサブファイルのセットが存在します。

サブファイルを抽出すると、次のファイルが作成されます。

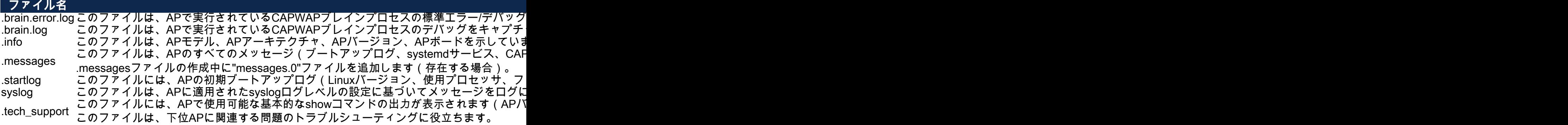

# 結論 Ĩ

それだ!CBW APのテクニカルサポートバンドルを使用して、ネットワークの問題を 診断し、トラブルシューティングします。